### Лабораторная работа №24

Тема. Создание проекта с использованием кнопочных компонентов

Цель работы: Обобщить знания по управляющим элементам ИСР Delphi; получить практические навыки работы с кнопочными компонентами, овладеть практическими навыками в организации ввода/вывода и обработки значений, получить практические навыки создания приложений

### Теоретические сведения

1. Компонент RadioButton (вкладка Standard)- позволяет выбрать единственное определенного множества значений, представленного группой значение **H3** переключателей.

Таблица. Свойства компонента

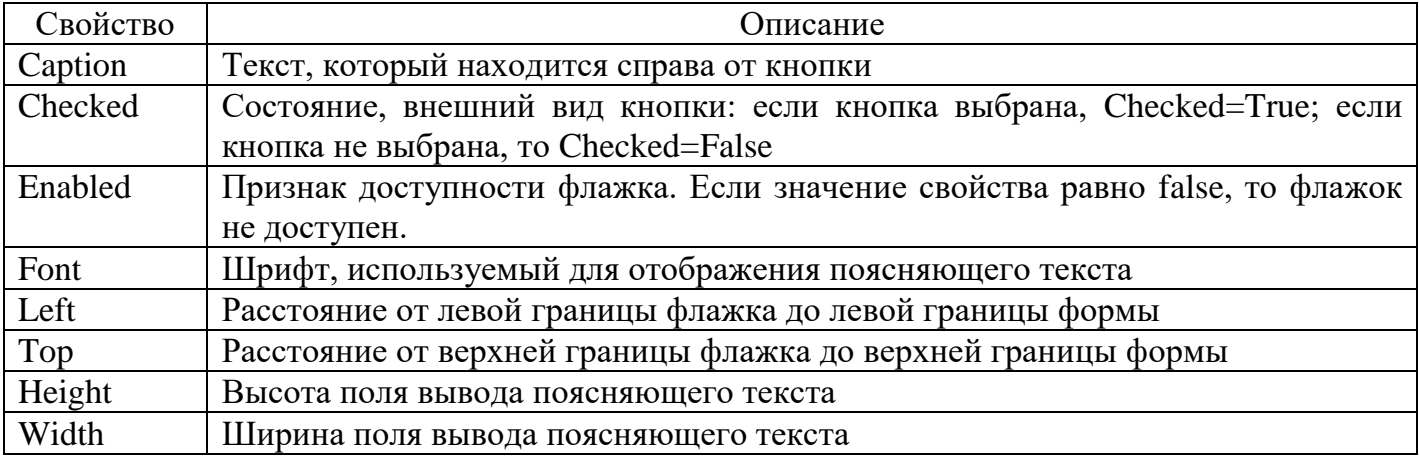

2. Компонент CheckBox (вкладка Standard) - отличается от переключателя тем, что в группе флажков одновременно можно установить флажки в любой комбинации (в том числе могут быть установлены или сброшены все флажки)

Таблица. Свойства компонента

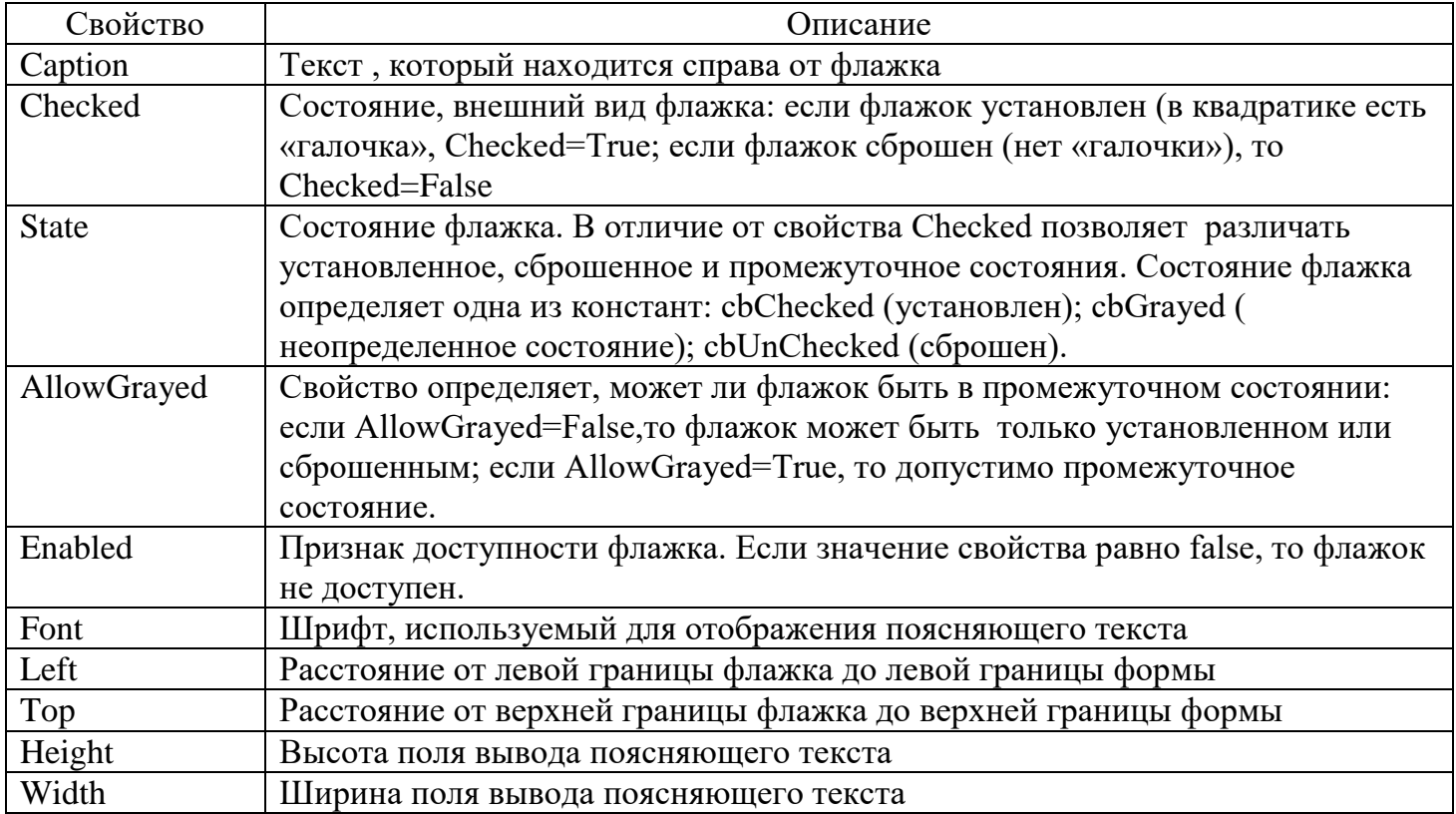

3. Компонент ListBox (вкладка Standard)- простой список представляет собой прямоугольную область, в которой располагаются его строковые элементы.

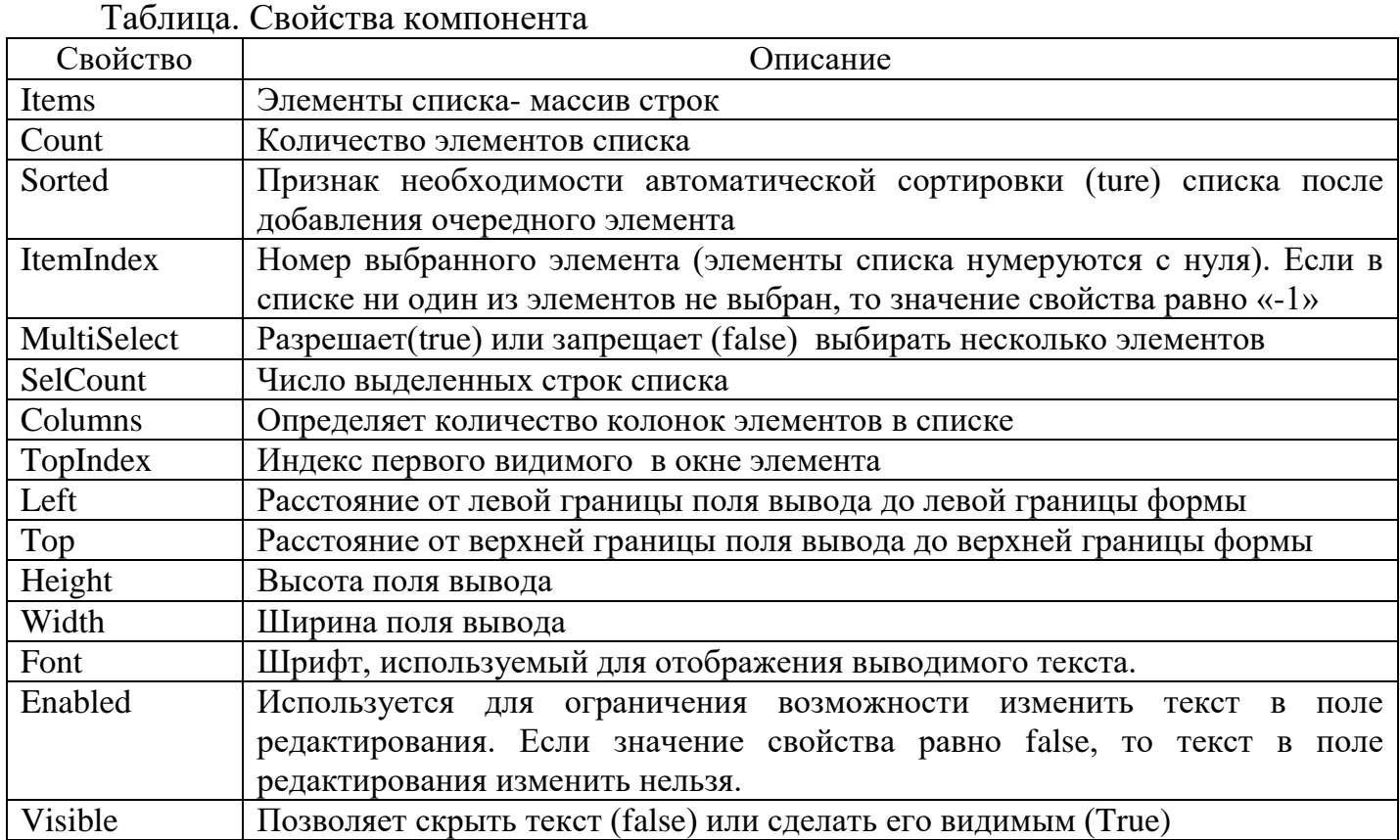

4. Компонент ComboBox (вкладка Standard)- комбинированный список представляет собой вариант простого писка с присоединенным полем, в котором отображается выбранный элемент списка. Это же поле может использоваться для ввода новых элементов или для быстрого поиска элемента по начальным символам.

Таблица. Свойства компонента

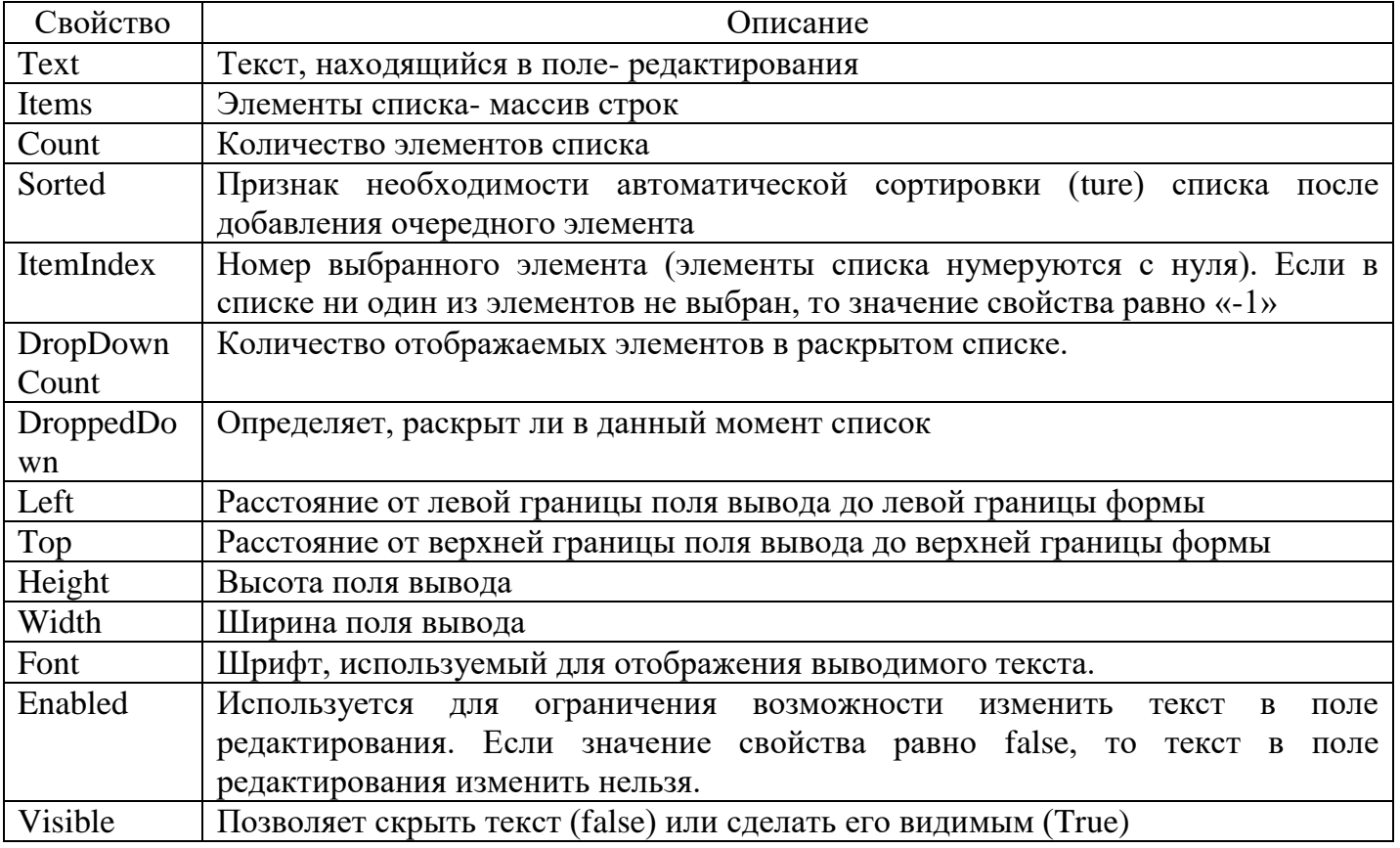

## Индивидуальные задания

# Задание. Создать приложение в соответствии с вариантом. При разработке проекта

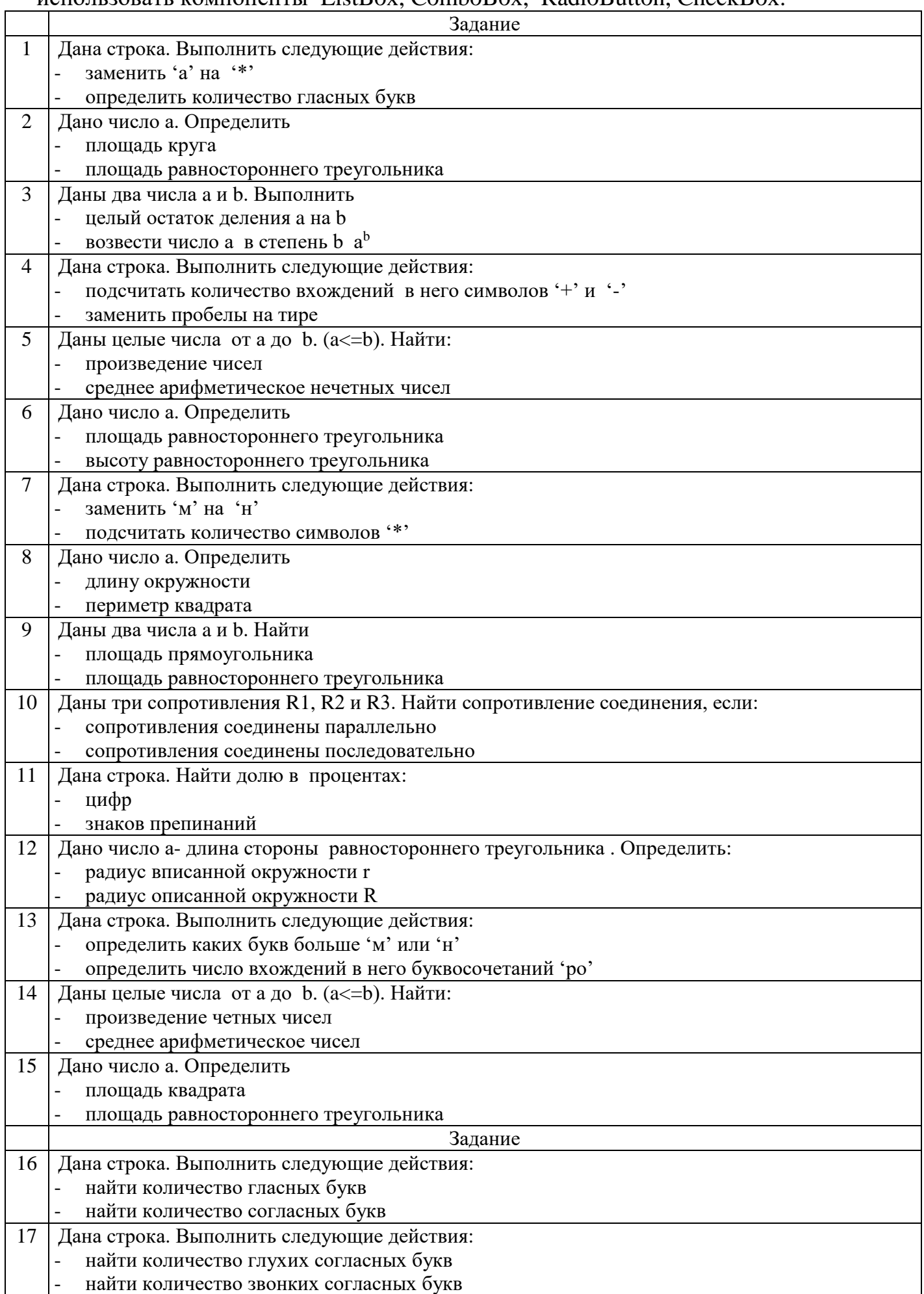

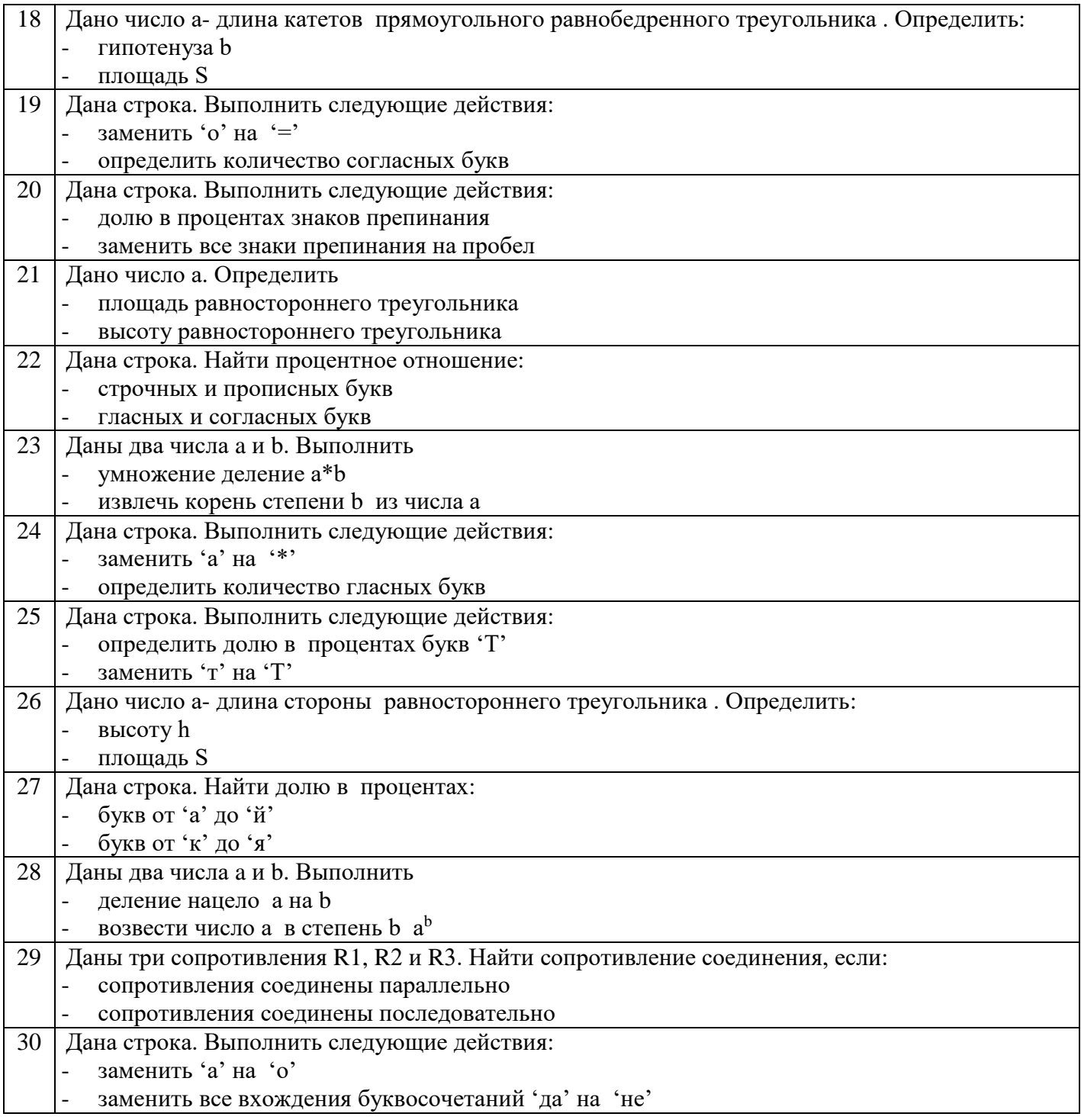

## Пример выполнения лабораторной работы

Задание1. Дана строка.

1. Найти количество цифр.

2. Заменить в строке все цифры на символ '\*'.

При разработке приложения использовать компонент RadioButton.Запустите Delphi выполнив команду Пуск/Программы/Borland Delphi 7/Delphi 7. Поместите на форму необходимые компоненты. В нашем случае нам необходимы:

- 1 компонент Edit для ввода исходной строки
- 1 компонента Label для вывода ответа
- 2 компонента RadioButton выбор задания

1.Листинг модуля unit Unit1; interface uses Windows, Messages, SysUtils, Variants, Classes, Graphics, Controls, Forms, Dialogs, StdCtrls, ExtCtrls; type  $TForm1 = class(TForm)$ Edit1: TEdit; Label1: TLabel; GroupBox1: TGroupBox; RadioButton1: TRadioButton; RadioButton2: TRadioButton; procedure RadioButton1Click(Sender: TObject); procedure RadioButton2Click(Sender: TObject); private { Private declarations } public { Public declarations } end; var Form1: TForm1; st: string; I: integer; implementation {\$R \*.dfm} procedure TForm1.RadioButton1Click(Sender: TObject); var k: integer; begin st:= Edit1.Text;  $k:=0$ : for  $i:=1$  to length(st) do if st[i] in  $[0^{\circ}$ ...'9'] then inc(k); label1.caption:='Количество цифр='+Int $T$ oStr(k); end; procedure TForm1.RadioButton2Click(Sender: TObject); begin st:= Edit1.Text; for  $i:=1$  to length(st) do if st[i] in  $[0^{\circ}$ ..'9'] then st[i]:='\*'; label1.caption:=' Измененная строка '+st; end;end. Задание 2. Дано натуральное число а.

1. Найти количество цифр.

```
2.Сумму цифр.
```
При разработке приложения использовать компонент ListBox

Запустите Delphi выполнив команду Пуск/Программы/Borland Delphi 7/Delphi 7. Поместите на форму необходимые компоненты. В нашем случае нам необходимы:

- 1 компонент ListBox выбор задания
- 1 компонент Button- кнопка, предназначенная для выдачи команд на вычисление

1.Листинг модуля unit Unit1; interface uses Windows, Messages, SysUtils, Variants, Classes, Graphics, Controls, Forms, Dialogs, StdCtrls, ExtCtrls; type  $TForm1 = class(TForm)$ Button1: TButton; Label1: TLabel; ListBox1: TListBox; procedure Button1Click(Sender: TObject); private { Private declarations } public { Public declarations } end; var Form1: TForm1; implementation {\$R \*.dfm} procedure TForm1.Button1Click(Sender: TObject); var a,k,s: integer; begin a: $=$ StrToInt(InputBox('Ввод данных', Введите натуральное число','0'));  $k:=0$ :  $s:=0$ ; while  $a \leq 0$  do begin  $inc(k);$  $s:=s+a \mod 10$ :  $a:=a$  div 10; end; if ListBox1.ItemIndex=0 then MessageDlg(' $k=$ '+IntToStr(k), mtConfirmation,  $[mbOk]$ , $0$ ); if ListBox1.ItemIndex=1 then MessageDlg(' S='+IntToStr(S), mtConfirmation,  $[mbOk]$ ,0); end;

#### Контрольные вопросы

- 1. События и процедура обработки событий. Определения, применение
- 2. Компоненты Button и BitBtn. Назначение, свойства, события и методы
- 3. Компонент CheckBox. Назначение, свойства, события и методы
- 4. Компонент RadioButton. Назначение, свойства, события и методы
- 5. Компонент RadioGroup. Назначение, свойства, события и методы
- 6. Компонент ListBox. Назначение, свойства, события и методы
- 7.Компонент ComboBox. Назначение, свойства, события и методы